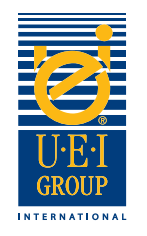

### Bem-vindo ao Arquivo Digital do Grupo UEI Preparação Tutorial

A comunicação é fundamental na fabricação de um molde gravado para estampagem a quente ou estampagem. É importante que todos entendam os objectivos e os efeitos desejados - do designer para a impressora, para o finalizador gráfico e finalmente o gravador. Uma comunicação clara ajuda a garantir um produto de qualidade que é trabalhada com as especificações exigidas de modo expedito. **É importante que todas as partes (desenhador, gravador, impressora, estação de acabamento, etc.) trabalhar a partir do mesmo arquivo**.

É por isso que UEI desenvolveu este fácil de seguir **Arquivo Digital Preparação Tutorial**. Este tutorial irá orientá-lo através dos requisitos de obras de arte digitais básicas para a fabricação gravada morre. Nós incluímos ferramentas úteis que nós encorajamos você a utilizar como se preparar arquivos digitais para estampas gravadas. Esperamos que você vai encontrar este tutorial benéfico e informativo.

- Criação de arquivos digitais página 2
- Especificações Die gravadas/Instruções página 3
- Exemplos Linha de Arte Digital página 4
- Envio de arquivos digitais página 5

Se você tiver alguma dúvida, nossos representantes experientes de vendas diretas pode ajudá-lo.

Nos Estados Unidos, ligue para: +1 (800) 221-9059 ou +1 (913) 541-0503 e-mail: salesusa@ueigroup.com

> No Reino Unido, ligue para: +44 (0) 121 550 1076 e-mail: salesuk@ueigroup.com

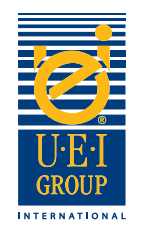

# Criação de Arquivos Digitais

UEI pode aceitar a maioria dos formatos de arquivo para as plataformas PC e Mac. Para garantir uma reviravolta expediente e aliviar possíveis desafios, sugerimos enviar seu arquivo em um dos seguintes formatos:

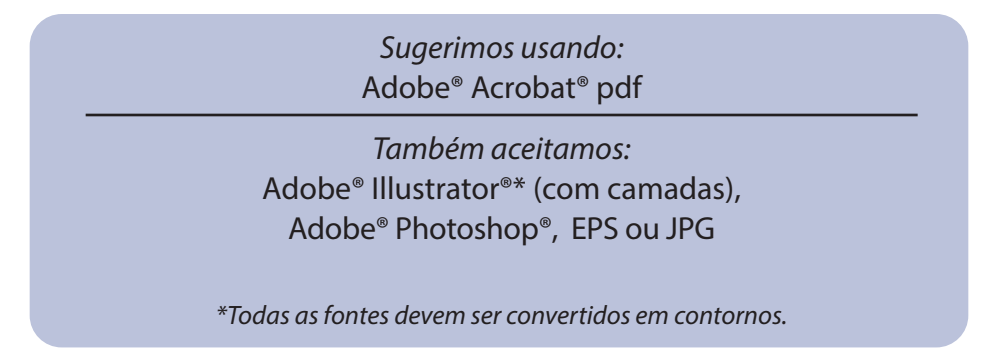

Por favor, não hesite em contactar o seu representante de vendas diretas UEI se precisar de ajuda para selecionar um programa apropriado para a sua arte digital.

### **Quando da criação de seus arquivos, por favor: Todos os trabalhos artísticos devem ser:**

- 1. Não incluem máscaras
- 2. Converter todo o tipo em contornos
- 3. Não incluem caminhos compostos
- 4. Todos os objetos devem ser "preenchido"
- 5. Linhas Sem interseção
- 6. Selecção de impressão sobreposta é desligada

- 1. 1. 100% (tamanho real)
- 2. Totalmente saiu
- 3. Vector a arte
- 4. Guardar a 600 dpi ou mais
- 5. Toda a arte linha deve exibir a 100 cor%; sem telas ou tons

### **Além disso,**

- Se a gravação de letras ou imagens próximos uns dos outros, aumentar o espaço entre os elementos (se possível) para permitir a largura do bisel.
- Tenha cuidado com imagens muito pequenas ou letras.
- Criar diferentes camadas no arquivo digital para arte multi-nível.

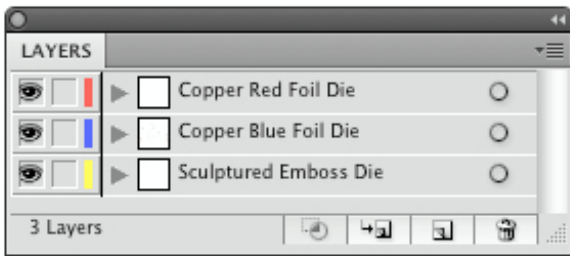

**Salvar o arquivo com camadas**  Os nomes das camadas se relacionam com a arte e suas matrizes

> Um compromisso mundial com a excelência, impulsionada pela inovação e desempenho © 2020 Universal Engraving, Inc. Página 2

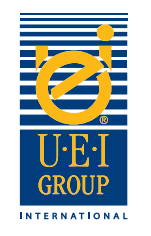

### Gravado Die Especificações/Instruções

A melhor maneira de fornecer o seu efeito die gravado desejado (s), é através da instrução clara. Ao criar o seu arquivo, use tantas camadas como o projeto requer para descrever completamente o número de efeitos die.

- 1. Abra o arquivo e converter a imagem e fontes para a linha art.
- 2. Usando o **Cor Key**, colocar a cor do (s) apropriado para a área específica (s) da imagem para descrever o efeito (s) que é desejado.

**Key Cor**  Cores que indicam relevo desejado efeitos.

#### **Amostra da arte que mostra estampagem/ debossing/combinação gravado efeitos die.**

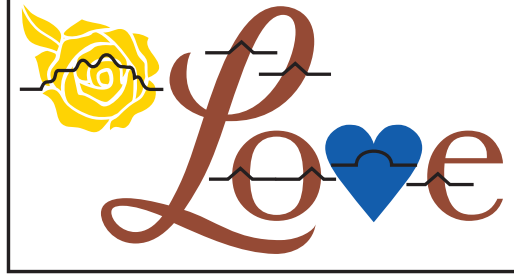

**Linha Relief Key** Os símbolos utilizados para indicar os efeitos desejados

- 3. Usando o **Linha Relief Key**, colocar a linha de relevo apropriado (s) sobre a área de imagem (s) de representam o efeito. Se diferentes níveis são necessários, em seguida, especifique a imagem e os seus níveis apropriados, com um nível de ser mais próximo do nível de substrato e se movendo para cima de lá. Veja o exemplo na parte superior da página 4.
- 4. Se o dado é ser um de bronze gravada combinação morrer, você vai precisar incluir informações específicas indicando se a área deve ser aberta ou sólida. Se a área de imagem é aberta, indicam com laranja qual a área (s) deve relevo.

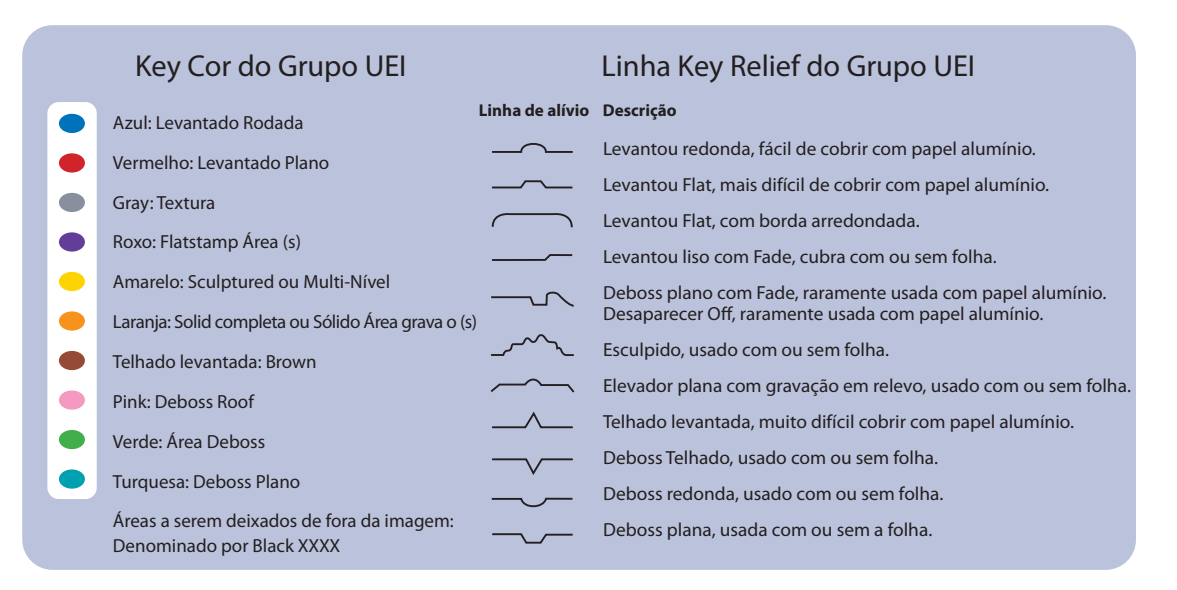

Um compromisso mundial com a excelência, impulsionada pela inovação e desempenho © 2020 Universal Engraving, Inc. Página 3

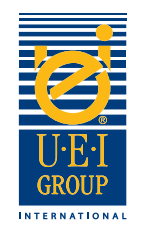

### Exemplos Linha de Arte Digital

Convertendo arquivos de arte em contornos é necessário para a fabricação gravada morre. Se o dado gravado é para cegos estampagem / debossing, combinação ou litho estampagem registo / debossing, é útil para incluir o arquivo de arte ou impressão original para UEI pode garantir a integridade do projeto é traduzido para o dado gravado.

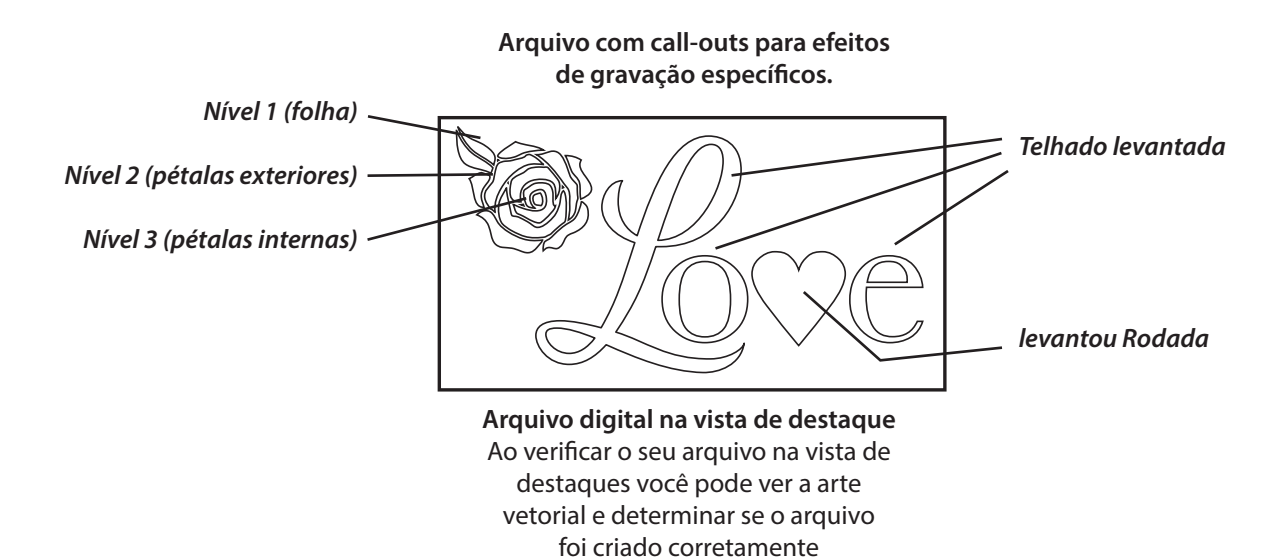

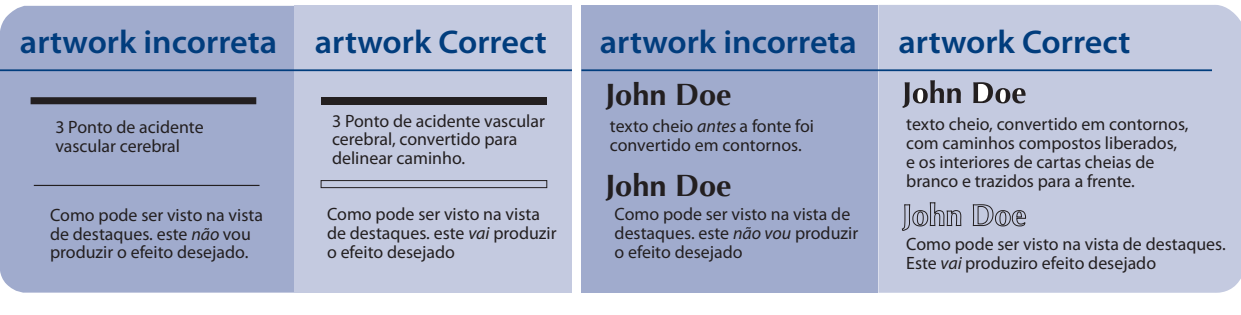

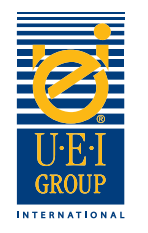

## Envio de Arquivos Digitais

Para sua conveniência, UEI pode aceitar arquivos de 24 horas por dia via e-mail. ficheiros de grandes dimensões devem ser enviados para o nosso site FTP ou enviados em CD para o endereço abaixo. Para usar o site FTP, entre em contato com seu representante de vendas UEI e vamos enviar um e-mail com o nome de usuário, senha e instruções. Se você usar o site FTP, você **devo** envie um e-mail notificando-nos.

Podemos reviravolta mesmas ordens dia para estampagem de folha de cobre morre, se recebermos a ordem por 02:00 PM CST.

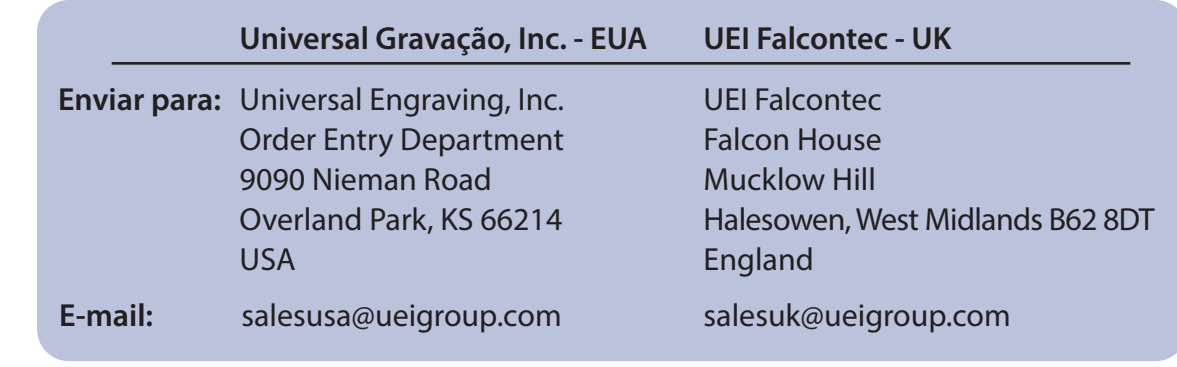